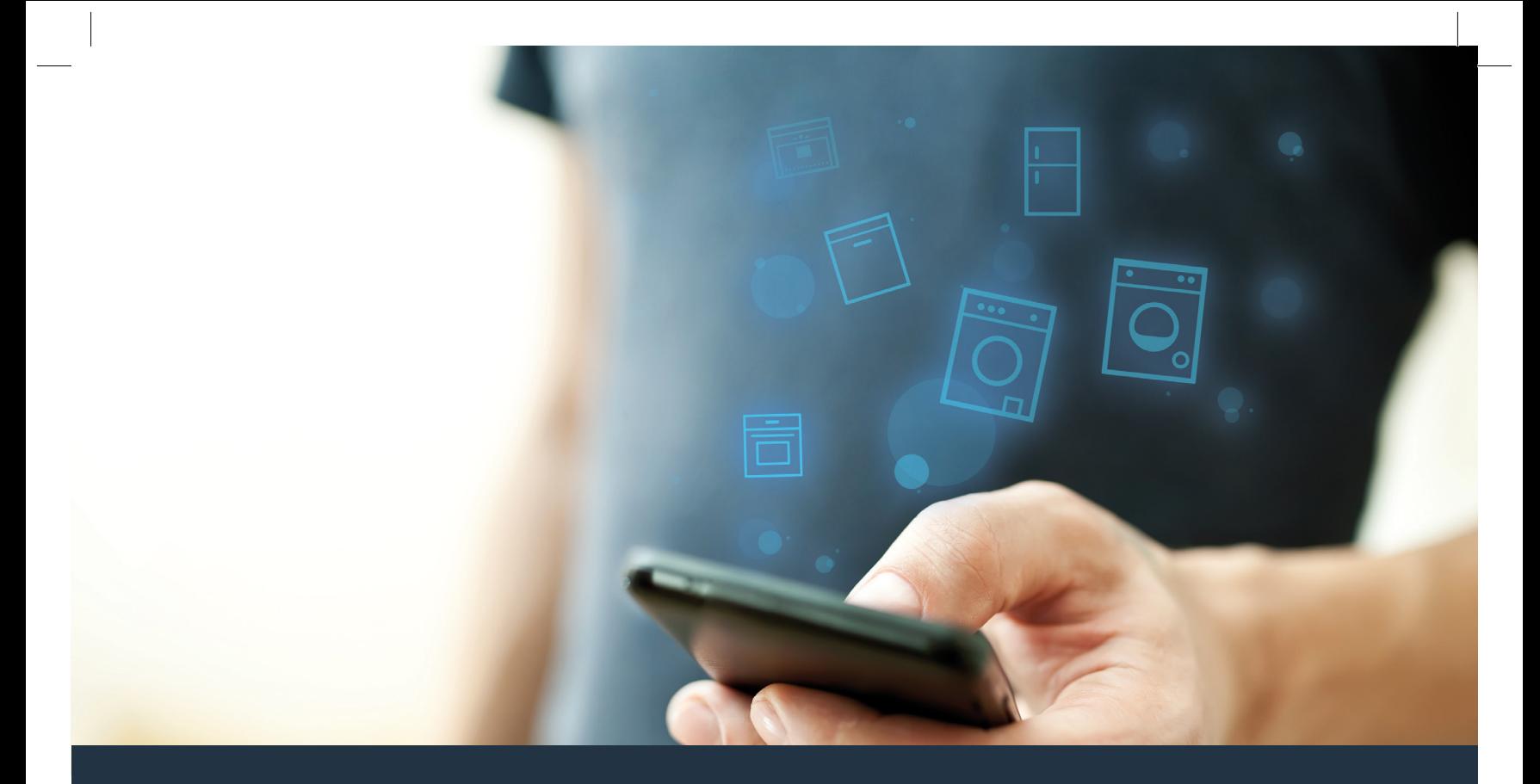

# Połącz sprzęt AGD – z przyszłością.

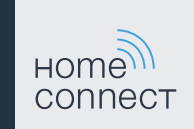

# Home Connect. Jedna aplikacja do wszystkiego.

Home Connect to pierwsza aplikacja, która za Ciebie pierze i suszy pranie, zmywa, piecze, parzy kawę i zagląda do lodówki. Różny sprzęt AGD wielu marek – Home Connect łączy wszystko z siecią i czyni mobilnym.

Dla Ciebie oznacza to wiele nowych możliwości, aby Twoje życie stało się bardziej komfortowe. Skorzystaj z dogodnej usługi, odkryj pomysłową ofertę przesyłania informacji i ułatw sobie wykonywanie prac domowych wykorzystując do tego smartfon lub tablet. Krótko: zapraszamy do nowego sposobu przeżywania dnia codziennego.

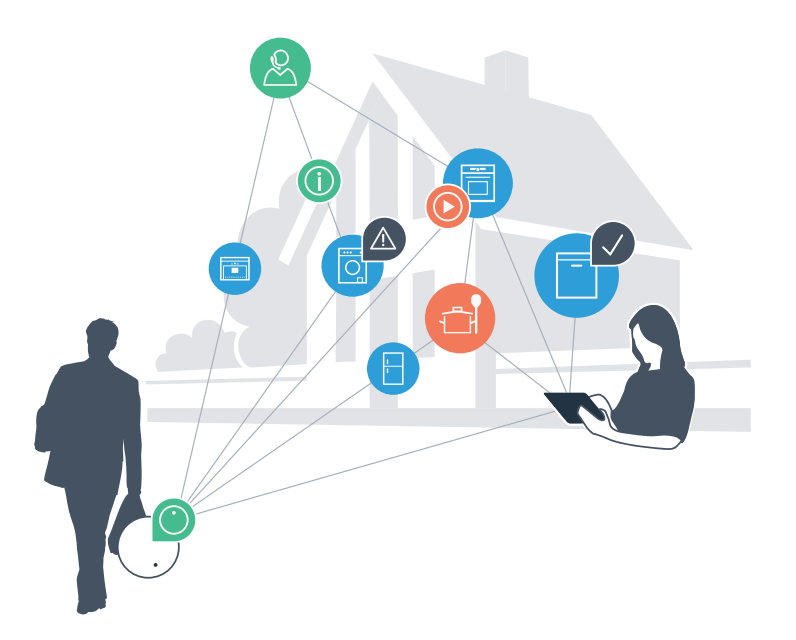

# Nowy sposób przeżywania dnia codziennego.

### Wygodniej.

Za pomocą Home Connect sterujesz swoim sprzętem gospodarstwa domowego, kiedy chcesz i gdzie chcesz. Całkiem prosto i intuicyjnie, korzystając ze smartfona lub tabletu. Dzięki temu oszczędzasz czas, który możesz przeznaczyć na rzeczy, które tak naprawdę są dla Ciebie ważne.

#### Łatwiej.

W aplikacji na przejrzystym ekranie dotykowym łatwo zmienisz konfigurację obsługi, jak na przykład sygnały dźwiękowe lub indywidualne programy. Jest to jeszcze łatwiejsze i bardziej dokładne niż na samym urządzeniu, a w zasięgu ręki masz dodatkowo wszystkie dane, instrukcje użytkowania i wiele filmów instruktażowych.

### Z Internetem.

Pozwól się zainspirować i odkryj liczne dodatkowe oferty dostosowane do Twoich urządzeń: kolekcje przepisów, wskazówki dotyczące korzystania ze sprzętu i wiele więcej. Odpowiednie akcesoria możesz zamówić w każdej chwili, wykonując zaledwie kilka kliknięć.

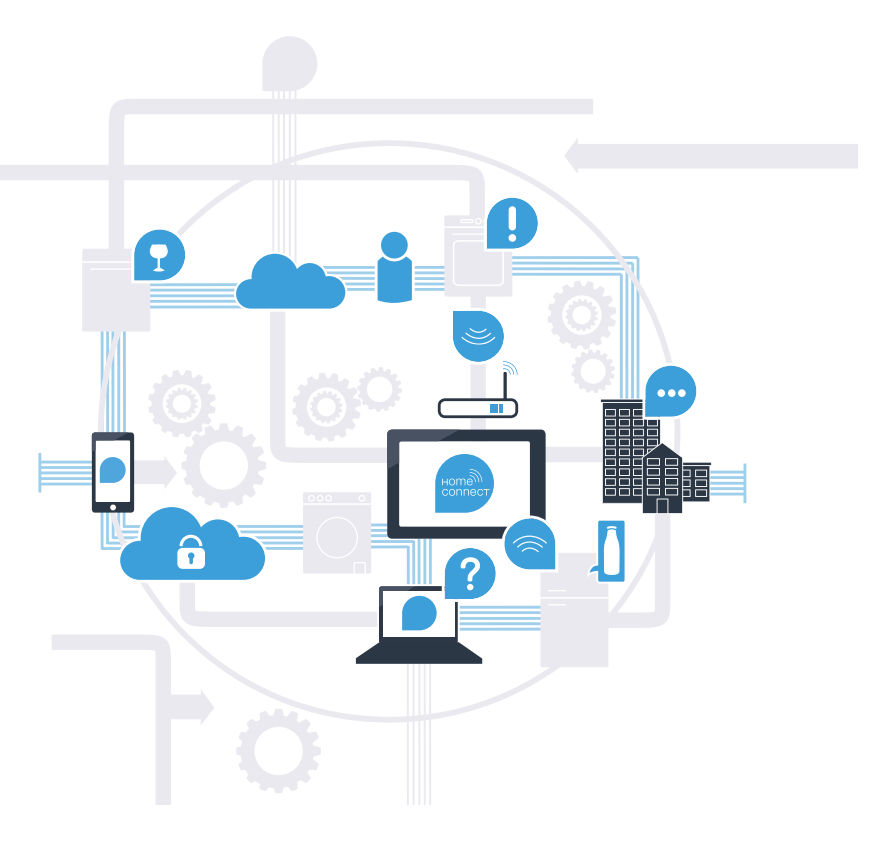

# Z Home Connect sprzęt AGD potrafi dużo więcej.

Obsługuj sprzęt AGD przebywając poza domem i zostaw sobie więcej czasu na rzeczy, które mają dla Ciebie istotne znaczenie! Na kolejnych stronach dowiesz się, jak połączyć sprzęt AGD z nowatorską aplikacją Home Connect oraz jak skorzystać z wielu innych zalet. Wszystkie ważne informacje o Home Connect znajdziesz na stronie www.home-connect.com

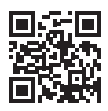

### Co jest potrzebne, aby połączyć sprzęt AGD z Home Connect?

- Smartfon lub tablet musi mieć najnowszą wersję systemu operacyjnego.
- Miejsce instalacji sprzętu AGD musi być w zasięgu sieci domowej (WLAN). Nazwa i hasło sieci domowej (WLAN):

Nazwa sieci (SSID):

Hasło (Key):

- Sieć domowa musi być podłączona do Internetu, a funkcja WLAN musi być aktywna.
- Sprzęt AGD musi być rozpakowany i podłączony.

### Etap 1: Skonfiguruj aplikację Home Connect

 A Otwórz na swoim smartfonie lub tablecie aplikację App Store (dotyczy urządzeń firmy Apple) lub Google Play Store (dotyczy urządzeń z Androidem).

B Wpisz w Store szukaną frazę "Home Connect".

C Wybierz aplikację Home Connect i zainstaluj na smartfonie lub tablecie.

 D Uruchom aplikację i skonfiguruj konto użytkownika w Home Connect. Aplikacja poprowadzi Cię przez proces logowania. Na koniec zanotuj adres e-mail i hasło.

### Dane do logowania w Home Connect:

E-mail: Hasło:

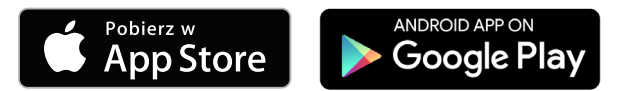

Sprawdź dostępność na www.home-connect.com

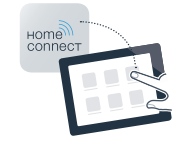

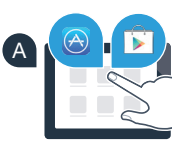

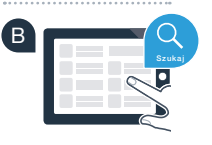

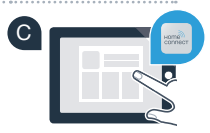

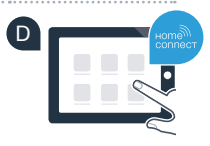

### Etap 2 (pierwsze uruchomienie): Połącz sprzęt AGD z siecią domową (WLAN)

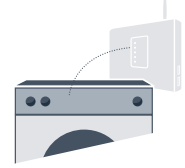

A Podłącz sprzęt AGD i włącz go.

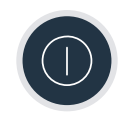

 B Sprawdź, czy router sieci domowej wyposażony jest w funkcję WPS (informację na ten temat można znaleźć w instrukcji obsługi routera).

C Czy router posiada funkcję WPS (automatycznego łączenia)?

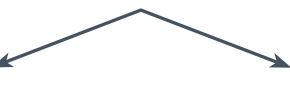

Jeśli router posiada funkcję WPS. **To przejdź do etapu 2.1 – Automatyczne łączenie (WPS).** lub Jeśli router nie posiada funkcji WPS lub tego nie wiesz. **To przejdź do etapu 2.2 – Ręczne łączenie (tryb profesjonalny).**

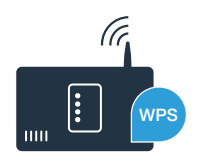

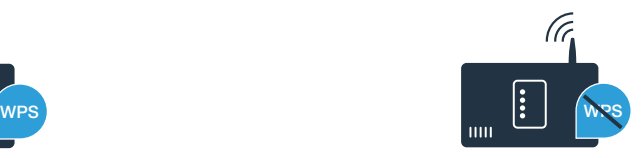

### Etap 2.1: Automatyczne łączenie sprzętu AGD z siecią domową (WLAN)

- A Naciskaj przycisk **"Zdalne włączanie"** przez 3 sekundy. Na wyświetlaczu pojawia się "Automat. logowanie".
- B Za pomocą jednego z dwóch przycisków ze strzałkami z **prawej strony** wybierz **"Połączyć"**, aby rozpocząć proces łączenia.
- C W ciągu 2 minut aktywuj funkcję WPS w swoim routerze sieci domowej. (Niektóre routery posiadają specjalny przycisk WPS/WLAN. Informację na ten temat znajdziesz w instrukcji obsługi routera.)
	- **Jeśli połączenie powiedzie się, pojawi się symbol √ obok "połączony". Przejdź bezpośrednio do etapu 3.**

Na wyświetlaczu pojawia się "Logowanie sprzętu AGD w sieci domowej nie powiodło się". Nie udało się nawiązać połączenia w ciągu 2 minut. Sprawdź, czy sprzęt AGD znajduje się w zasięgu sieci domowej (WLAN) i w razie potrzeby powtórz procedurę. Alternatywnie możesz połączyć się ręcznie, zgodnie z procedurą opisaną w punkcie 2.2.

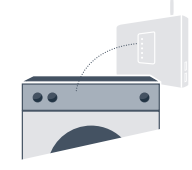

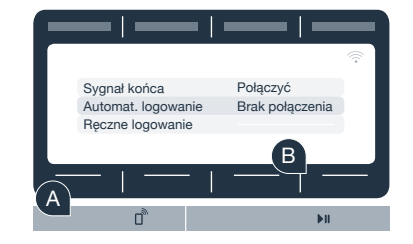

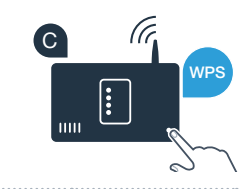

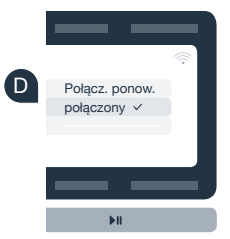

Fernstart Zdalne włączanie

**?**

### Etap 2.2: Ręczne łączenie sprzętu AGD z siecią domową (WLAN)

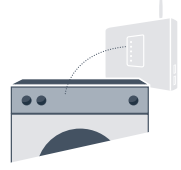

Podczas łączenia ręcznego sprzęt AGD tworzy własną sieć WLAN (punkt dostępowy), którą można następnie wybrać ze smartfona lub tabletu.

Naciskaj przycisk **"Zdalne włączanie"** I przez 3 sekundy.

- B Za pomocą jednego z dwóch przycisków ze strzałkami z **lewej strony** wybierz **"Ręczne logowanie"**.
- C Za pomocą jednego z dwóch przycisków ze strzałkami z **prawej strony** wybierz **"Połączyć"**, aby rozpocząć proces łączenia.

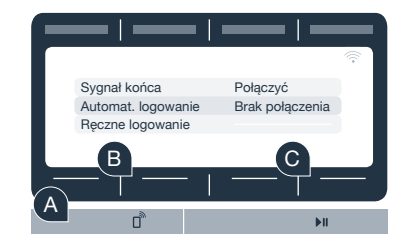

- D Sprzęt AGD posiada teraz do transmisji danych skonfigurowaną własną sieć WLAN z nazwą sieci (SSID) "HomeConnect", do której można mieć dostep za pomocą smartfona lub tabletu.
- E W tym celu przejdź do menu ustawień ogólnych swojego smartfona lub tabletu i wejdź do ustawień sieci WLAN.

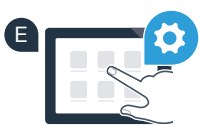

F Połącz smartfon lub tablet z siecią WLAN (SSID) "HomeConnect" (hasłem dla WLAN [Key] jest "HomeConnect"). Proces łączenia może potrwać do 60 sekund!

G Po pomyślnym połączeniu, otwórz aplikację Home Connect na smartfonie lub tablecie.

 H Aplikacja szuka teraz przez kilka sekund sprzętu AGD. Gdy sprzęt AGD zostanie znaleziony, wpisz w odpowiednich polach nazwę sieci (SSID) oraz hasło (Key) do własnej sieci domowej (WLAN).

Następnie naciśnij na "Prześlij do sprzętu AGD".

Jeśli połączenie powiedzie się, pojawi się symbol v obok "połączony". **Przejdź do etapu 3.**

Jeśli nie można nawiązać połączenia, naciskaj przez 3 sekundy przycisk zdalnego włączania na sprzęcie AGD. Następnie ponownie uruchom ręczne łączenie sprzętu AGD z siecią, zgodnie z opisem w punkcie B .

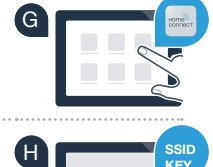

F

**KEY**

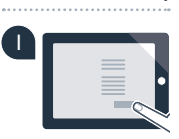

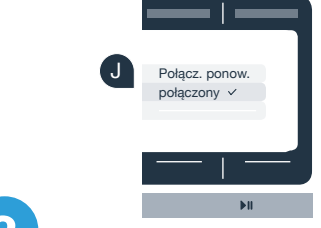

**?**

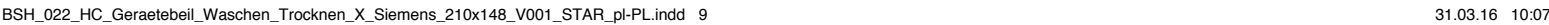

# Etap 3: Połącz sprzęt AGD z aplikacją Home Connect

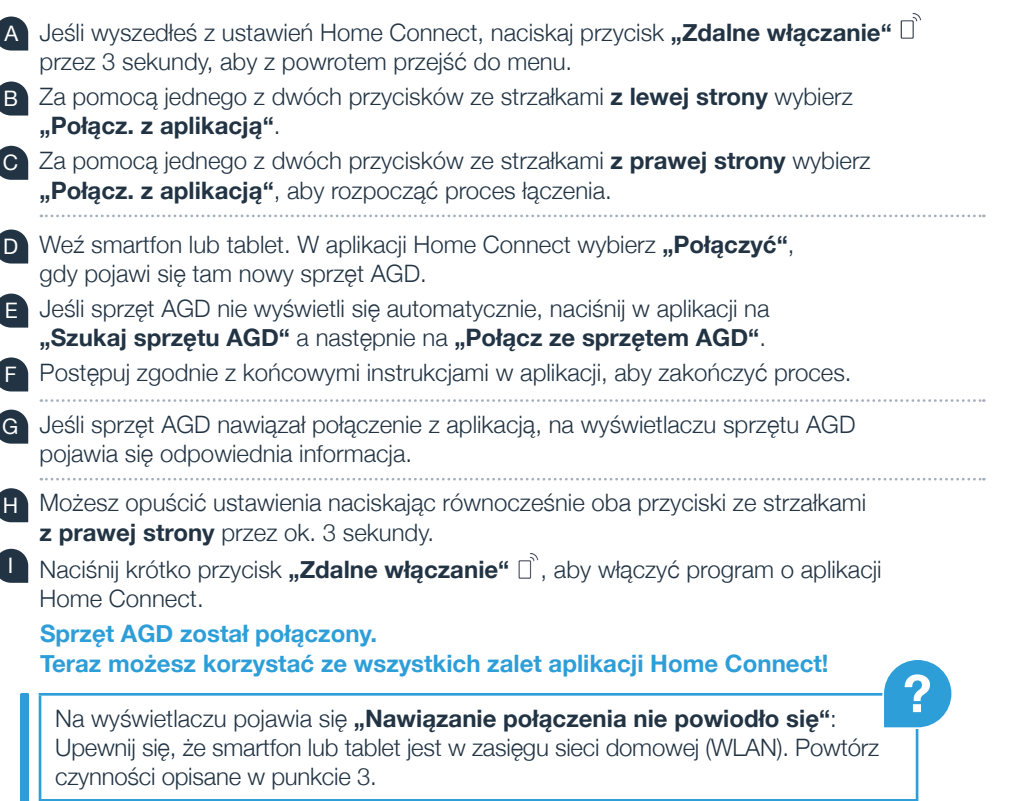

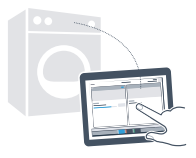

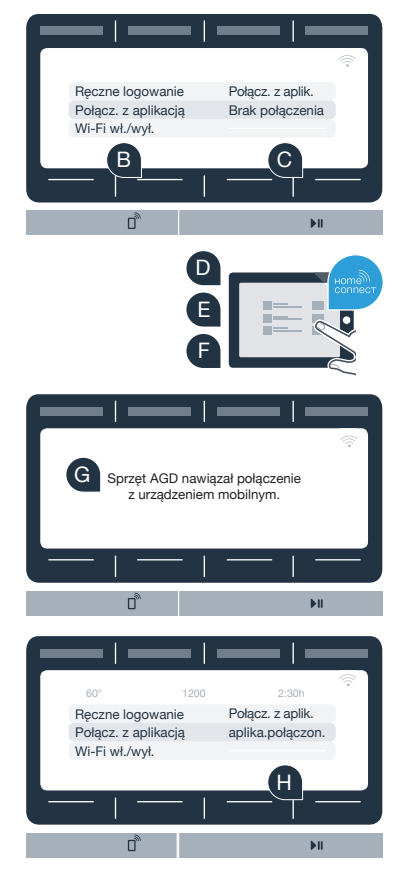

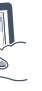

# Przyszłość już wkroczyła do Twojego domu.

Czy wiesz, że inne sprzęty AGD są również wyposażone w funkcję Home Connect? Zdalnie sterować i obsługiwać możesz nie tylko pralkę i suszarkę, ale również zmywarki, lodówki, ekspresy do kawy i piekarniki wybranych producentów europejskich. Aby dowiedzieć się więcej na temat wykonywanie prac domowych w przyszłości oraz wielu zaletach oferowanych przez połączony z siecią sprzęt gospodarstwa domowego, wejdź na: www.home-connect.com

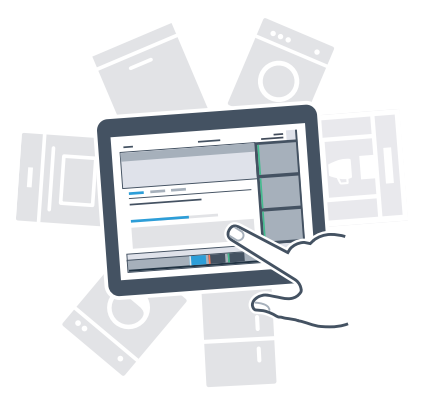

### Twoje bezpieczeństwo – naszym najwyższym priorytetem.

### Ochrona danych:

Dane są zawsze przesyłane w formie zaszyfrowanej. Home Connect spełnia najwyższe standardy bezpieczeństwa, aplikacja posiada certyfikat TÜV Trust IT. Więcej informacji o ochronie danych osobowych można znaleźć na stronie www.home-connect.com

#### Bezpieczeństwo urządzenia:

Aby zapewnić bezpieczną pracę urządzenia przy użyciu funkcji Home Connect, koniecznie zapoznaj się ze wskazówkami dotyczącymi bezpieczeństwa, podanymi w instrukcji obsługi urządzenia.

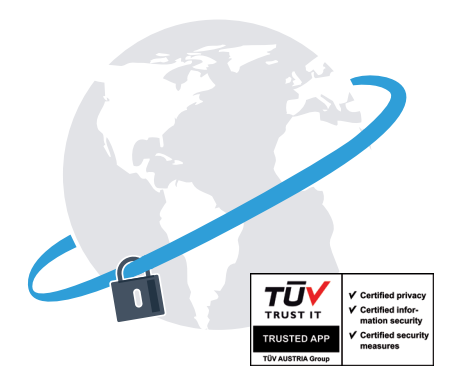

Ciesz się życiem codziennym tak, jak lubisz.

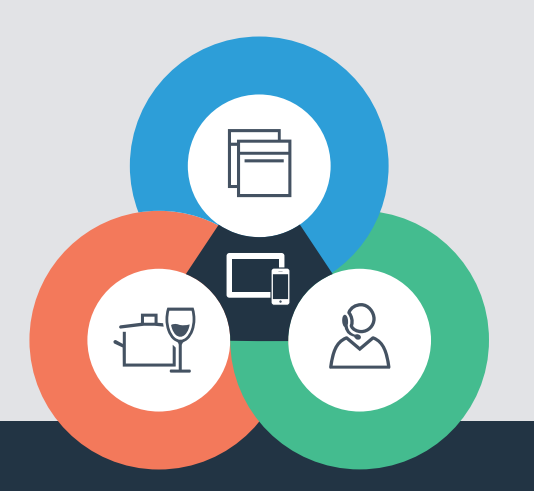

Home Connect jest usługą Home Connect GmbH

Apple App Store oraz iOS są znakami towarowymi firmy Apple Inc. Google Play Store oraz Android są znakami towarowymi firmy Google Inc. Wi-Fi jest znakiem towarowym firmy Wi-Fi Alliance Etykieta aprobaty TÜV-Prüfsiegel opiera się na certyfikacji TÜV Trust IT GmbH Grupa przedsiębiorstw TÜV AUSTRIA

Czy masz pytania lub chcesz skontaktować się z infolinią Home Connect Service? Odwiedź nas na www.home-connect.com

9001188585